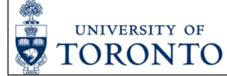

## Petty Cash or Imprest Bank Reimbursement, Closure or Decrease Request Form Instructions

| FIELD                                     | FIELD DETAILS AND INSTRUCTIONS                                                                                                    |
|-------------------------------------------|----------------------------------------------------------------------------------------------------|
| PAYABLE TO                                | Enter the name of the University staff member – the Custodian                                                                                              |
| PERSONNEL No.                             | Enter the personnel number associated with the name of the Custodian                                                                                       |
| FIS VENDOR No.                            | Enter the Custodian (Vendor) Number. Each Custodian is assigned a 7xxxxx series vendor number when the Petty Cash Fund or Imprest Bank Account is created. |
| REQUEST                                   | Use the drop down menu to select one of RIEMBURSEMENT, DECREASE OR CLOSURE                                                                                 |
| REQUEST DATE                              | Enter the date the form is completed                                                                                                    |
| DEPARTMENT AND ADDRESS<br>OF PAYABLE TO   | Include the Custodian's University department and campus address                                                                                           |
| CURRENT AMOUNT                            | Current issued amount of the Petty Cash or Imprest Bank Account                                                                                            |
| NEW AMOUNT                                | Confirm the new value when requesting a reduction of the Petty Cash or Imprest Bank amount                                                                 |
| CURRENCY                                  | Enter the currency. Petty Cash is in CDN. Imprest Accounts can be CDN or USD.                                                                              |
| FIS DOCUMENT NUMBER                       | Enter the system generated document number upon posting the reimbursement to FIS                                                                           |
| DATE FROM                                 | Period of time the expenditures were incurred – From is the date of the first transaction for the form                                                     |
| DATE TO                                   | Period of time the expenditures were incurred – To is the date of the last transaction for the form                                                        |
| BUSAREA                                   | Use the drop down menu to select the Business Area                                                                                                    |
| TRANSACTION AND<br>ACCOUNTING INFORMATION | Table for entering transactions.                                                                                                    |
| DATE                                      | Enter the date of the receipt that the expense occurred                                                                                                    |
| G/L ACCOUNT                               | Enter the appropriate General Ledger account: 8xxxxx series for expense                                                                                    |
| AMOUNT                                    | Enter the total amount of the receipt for the expense incurred (including taxes)                                                                           |
| TAX CODE                                  | Enter the tax code that reflects the applicable HST. For expense type G/L accounts (8xxxxx) series use an input tax code starting with an "E"              |
| COST CENTRE                               | Enter either the applicable Cost Centre OR Internal Order but not both                                                                                     |
| INTERNAL ORDER                            | Enter either the applicable Cost Centre OR Internal Order but not both                                                                                     |
| FUNDS CENTRE                              | Enter the applicable Fund Centre                                                                                                    |
| FUND                                      | If applicable enter the Fund number                                                                                                    |
| COMMIT. ITEM                              | Fill in only if you are changing the default commitment item. I.E. – spending budget is loaded onto different commitment item – EXP-UFTA, etc.             |
| DESCRIPTION                               | Enter a description of the expense                                                                                                    |
| REIMBURSEMENT REQUIRED                    | Calculates the total of the expenses to be reimbursed                                                                                                    |
| UNIDENTIFIED CASH<br>OVER/SHORT           | Use when closing or decreasing Petty Cash and Imprest Funds. Enter the amount of money that will be remitted to Financial Services                         |
| FUNDS ON HAND OR IN BANK                  | Total value of cash in Petty Cash or in Imprest Bank Account                                                                                               |
| TOTAL PETTY CASH/IMPREST<br>BANK          | Calculates the total value of the Petty Cash or Imprest Fund                                                                                               |
| REQUESTED BY                              | Enter the name of the individual completing the form                                                                                                    |
| REQUESTED BY PHONE #                      | Enter the phone number of the individual completing the form                                                                                               |
| REQUESTED BY EMAIL #                      | Enter the email of the individual completing the form                                                                                                    |
| AUTHORIZED APPROVER<br>NAME               | Enter the name of the person authorized to approve the claim (delegated signing authority)                                                                 |
| AUTHORIZED APPROVER<br>TITLE              | Enter the title of the person authorized to approve the claim                                                                                              |
| AUTHORIZED APPROVER<br>SIGNATURE          | Authorized approver signs completed document after reviewing the supporting documentation                                                                  |